# **Latitude 3189**

# Quick Start Guide

DELL

**Snelstartgids** Guide d'information rapide Schnellstart-Handbuch Guida introduttiva rapida

# **1 Connect the power adapter and press the power button**

Sluit de netadapter aan en druk op de aan-uitknop Brancher l'adaptateur d'alimentation et appuyer sur le bouton d'alimentation Netzadapter anschließen und Betriebsschalter drücken Connettere l'adattatore di alimentazione e premere il pulsante Accensione

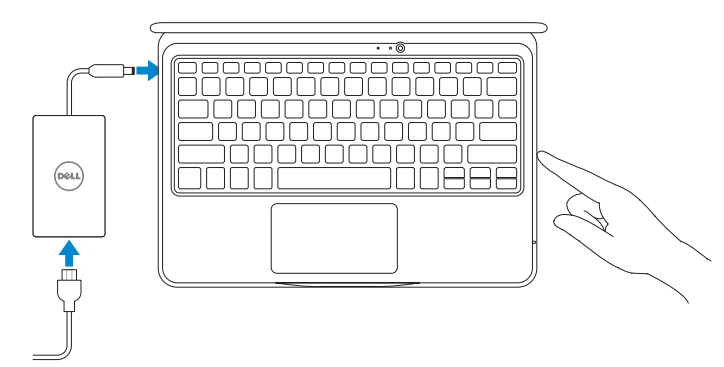

# **2 Finish Windows 10 setup**

Voltooi de installatie van Windows 10 | Terminer la configuration de Windows 10 Windows 10-Setup abschließen | Terminare l'installazione di Windows 10

### **Connect to your network**

Maak verbinding met uw netwerk Se connecter à un réseau Mit dem Netzwerk verbinden Connettere alla rete

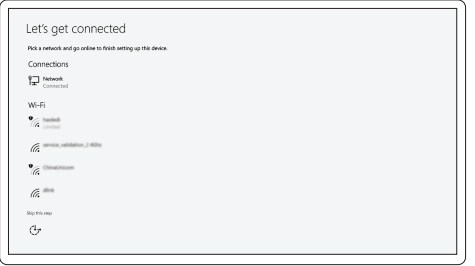

#### **NOTE:** If you are connecting to a secured wireless network, enter the password for the wireless network access when prompted.

- **N.B.:** als u verbinding maakt met een beveiligd draadloos netwerk, vul dan het wachtwoord voor het netwerk in wanneer daar om gevraagd wordt.
- **REMARQUE :** dans le cas d'une connexion à un réseau sans fil sécurisé, saisir le mot de passe d'accès au réseau sans fil lorsque l'invite apparaît.
- **ANMERKUNG:** Wenn Sie sich mit einem geschützten Wireless-Netzwerk verbinden, geben Sie das Kennwort für das Wireless-Netzwerk ein, wenn Sie dazu aufgefordert werden.
- **N.B.:** per collegarsi a una rete senza fili protetta, inserire la password di accesso alla rete senza fili quando richiesto.

Vind Dell apps | Identifier les applications Dell Dell Apps ausfindig machen | Individuare le app Dell

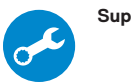

#### **Sign in to your Microsoft account or create a local account**

Meld u aan bij uw Microsoft-account of maak een lokale account aan Se connecter à un compte Microsoft ou créer un compte local Bei Ihrem Microsoft-Konto anmelden oder lokales Konto erstellen Effettuare l'accesso al proprio account Microsoft oppure creare un account locale

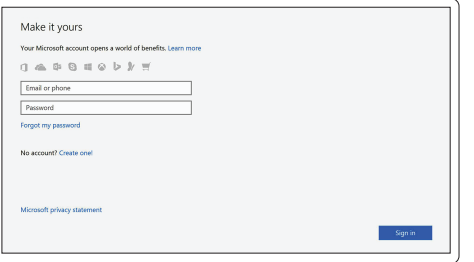

## **Locate Dell apps**

#### **SupportAssist Check and update your computer**

Controleer en update uw computer Rechercher des mises à jour et les installer sur l'ordinateur Computer überprüfen und aktualisieren Verificare e aggiornare il computer

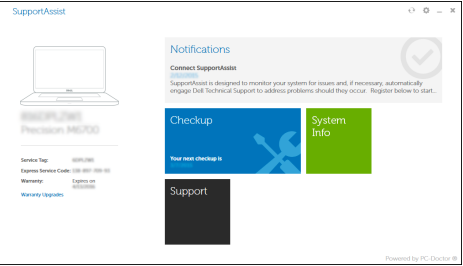

**Features**

Kenmerken | Caractéristiques | Funktionen | Funzioni

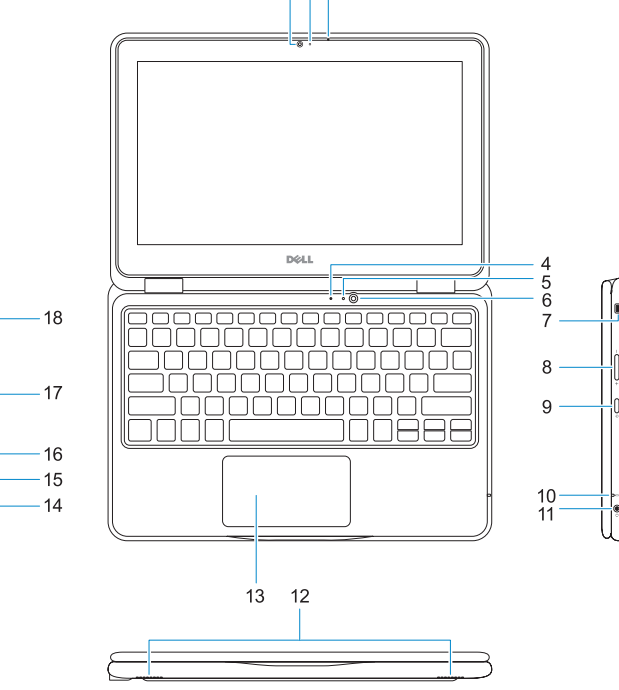

 $123$ 

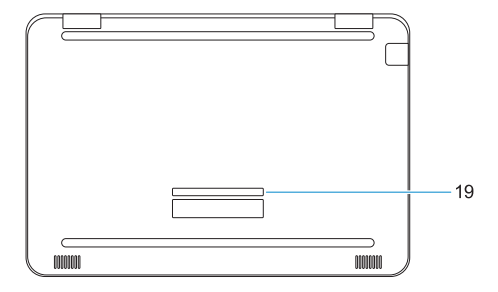

- **1.** Camera
- **2.** Camera-statuslampje
- **3.** Microfoon
- **4.** Microfoon gericht op het publiek
- **5.** Statuslampje camera gericht op het publiek
- **6.** Camera gericht op het publiek
- **7.** Sleuf voor Noble Wedge-kabelslot
- **8.** Volumeknoppen
- **9.** Aan-uitknop
- **10.** Batterijstatuslampje

- **1.** Webcam
- **2.** Voyant d'état de la webcam
- **3.** Microphone
- **4.** Microphone d'environnement
- **5.** Voyant d'état de la webcam d'environnement
- **6.** Webcam d'environnement
- **7.** Emplacement pour verrou Noble
- **8.** Bouton de contrôle du volume
- **9.** Bouton d'alimentation
- **10.** Voyant d'état de la batterie
- **11.** Prise jack audio universelle
- **11.** Universele audioaansluiting
- **12.** Luidsprekers
- **13.** Toetsenblok
- **14.** USB 3.0-poort
- **15.** USB 3.0-poort met PowerShare
- **16.** HDMI-poort
- **17.** microSD-kaartlezer
- **18.** Netadapterpoort
- **19.** Servicetaglabel

- **12.** Haut-parleurs
- **13.** Pavé tactile
- 
- 
- 
- 
- **18.** Port du connecteur d'alimentation
- 
- 
- **14.** Port USB 3.0
- **15.** Port USB 3.0 avec PowerShare
- **16.** Port HDMI
- **17.** Lecteur de cartes microSD
- 
- **19.** Étiquette du numéro de service

- 
- 
- **1.** Kamera
- **2.** Kamerastatusanzeige
- **3.** Mikrofon
- **4.** "World Facing"-Mikrophon
- **5.** Statusanzeige der "World Facing"-Kamera
- **6.** "World Facing"-Kamera
- **7.** Nobel Wedge-Sicherheitsschlosseinschub
- **8.** Tasten zur Lautstärkeregelung
- **9.** Betriebsschalter

Beschreven model | Modèle réglementaire Muster-Modellnummer | Modello normativo

Beschreven type | Type réglementaire Muster-Typnummer | Tipo di conformità

- **10.** Akkuzustandsanzeige
- **11.** Universelle Audiobuchse
- **12.** Lautsprecher
- **13.** Touchpad
- **14.** USB 3.0-Anschluss
- **15.** USB 3.0-Anschluss mit PowerShare
- **16.** HDMI-Anschluss
- **17.** MicroSD-Kartenleser
- **18.** Netzanschluss-Port
- **19.** Service-Tag-Etikett

- **1.** Fotocamera
- **2.** Indicatore di stato della fotocamera **13.** Touchpad
- **3.** Microfono
- **4.** Microfono a contatto con il mondo **15.** Porta USB 3.0 con PowerShare
- **5.** Indicatore di stato della fotocamera **16.** Porta HDM a contatto con il mondo
- **6.** Fotocamera a contatto con il mondo
- **7.** Slot blocco Noble Wedge
- **8.** Pulsante di controllo del volume
- **9.** Accensione
- **10.** Indicatore di stato della batteria
- **11.** Spinotto audio universale
- **12.** Altoparlanti
- 
- **14.** Porta USB 3.0
- 
- 
- **17.** Lettore scheda microSD
- **18.** Porta connettore di alimentazione
- **19.** Etichetta Numero di servizio

#### **Product support and manuals**

Productondersteuning en handleidingen Assistance produits et manuels Produktsupport und Handbücher Supporto prodotto e manuali

**Dell.com/support Dell.com/support/manuals Dell.com/support/windows**

### **Contact Dell**

Contact opnemen met Dell | Contacter Dell Kontaktaufnahme mit Dell | Contattare Dell

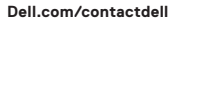

#### **Regulatory and safety**

Regelgeving en veiligheid Réglementations et sécurité Sicherheitshinweise und Zulassungsinformationen Normative e sicurezza

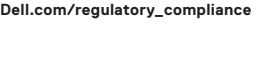

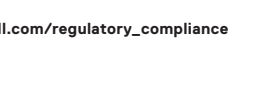

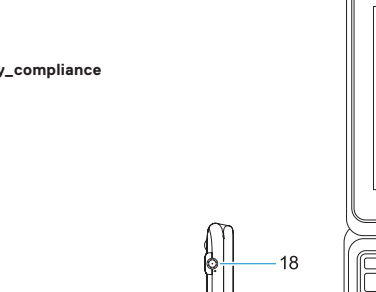

#### **Regulatory model**

**P26T**

#### **Regulatory type**

**P26T001**

#### **Computer model**

Computermodel | Modèle de l'ordinateur Computermodell | Modello computer

**Latitude 3189**

© 2016 Dell Inc. or its subsidiaries. © 2016 Microsoft Corporation.

Printed in China. 2016-12

#### **1.** Camera

- **2.** Camera status light
- **3.** Microphone
- **4.** World-facing Microphone
- **5.** World-facing camera status light
- **6.** World-facing camera
- **7.** Noble wedge lock slot
- **8.** Volume control button
- **9.** Power button
- **10.** Battery status light
- **11.** Universal audio jack
- **12.** Speakers
- **13.** Touchpad
- **14.** USB 3.0 port
- **15.** USB 3.0 port with PowerShare
- **16.** HDMI port
- **17.** microSD card reader
- **18.** Power connector port
- **19.** Service tag label

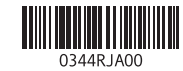